# **UMTS Protocol Analyzer**

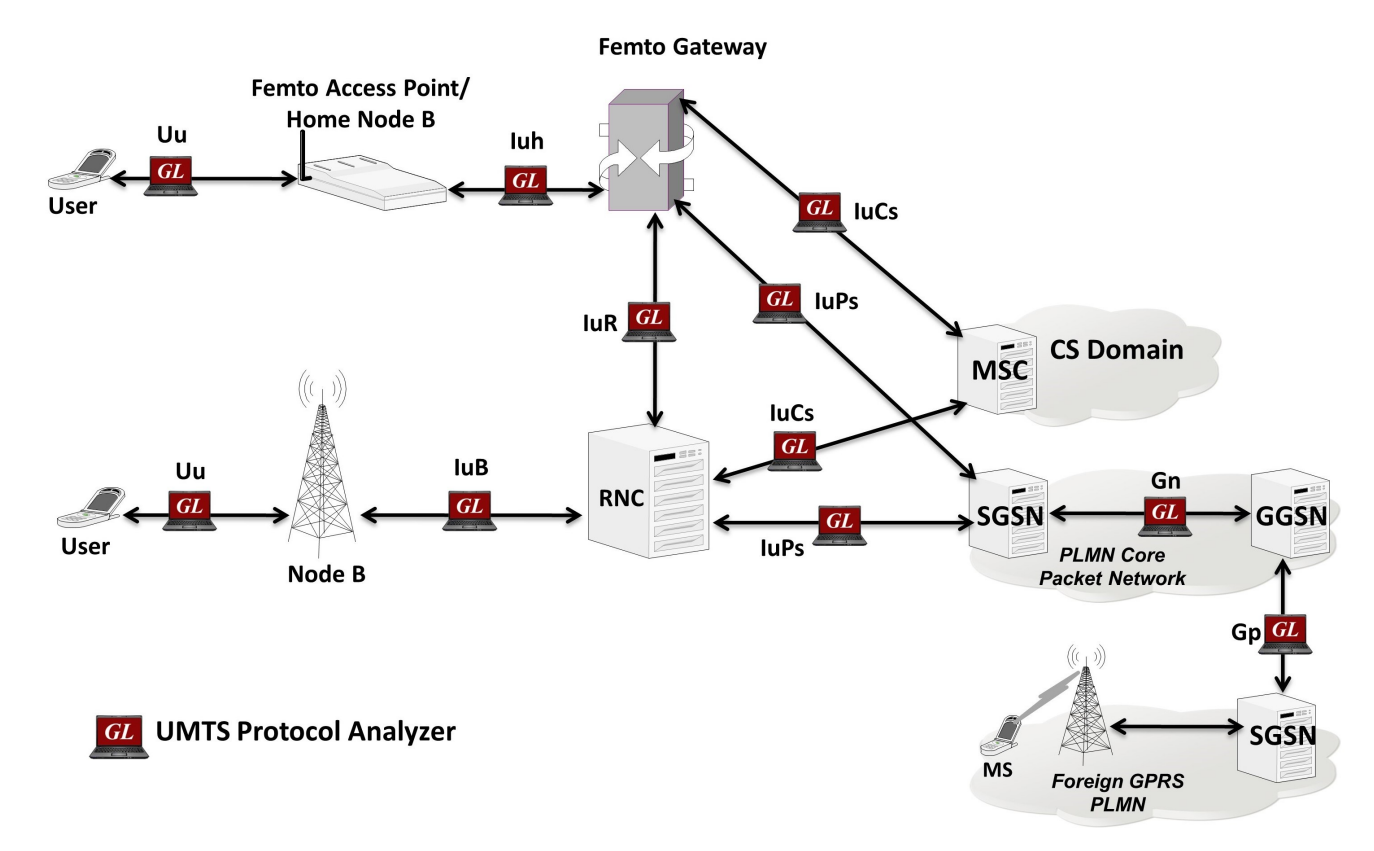

### **Overview**

UMTS (Universal Mobile Telecommunications System) is capable of handling both Circuit-Switched (CS) as well as Packet-Switched (PS) data simultaneously through its UTRAN network.

GL's UMTS Analyzer adds capability to monitor various interfaces within UMTS network. The tool allows end user to capture, decode and collect essential information across various interfaces i.e. Iub, Iub, IuCs, and IuPs. Also, it supports GSM over ATM i.e. DTAP Layer over BSSAP. Simultaneous handling of ATM based AAL2 and AAL5 virtual channels and reassembly, helps in fault diagnosis and troubleshooting UMTS network. GL Communications supports the following types of UMTS analyzers:

• Real-time UMTS Analyzer (Pre-requisites: GL's T1 E1internal cards or USB T1 E1 external units, required license, and Windows®

Operating System)

• Offline UMTS Analyzers (Pre-requisites: Hardware dongle and Windows® Operating System)

For more details, visit [UMTS Protocol Analyzer](https://www.gl.com/umts-network-protocol-analyzer.html) webpage.

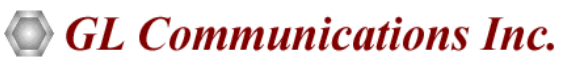

**818 West Diamond Avenue - Third Floor, Gaithersburg, MD 20878, U.S.A** (Web) [www.gl.com](https://www.gl.com) - (V) +1-301-670-4784 (F) +1-301-670-9187 - (E-Mail) [info@gl.com](https://www.gl.com/inforequestform.php)

### **Main Features**

#### **Display Features**

- Displays Summary, Detail, Hex-dump, and Statistics Views
- Summary View provides the information about few important fields (Dev #, Time Slot, VPI/VCI, PT, HEC, OSF, AAL type, CID, AAL type 2 signaling message (ALCAP message) and more in a tabular format
- Detail View
	- − Displays decodes of a user-selected frame from the summary view
	- − Provides options to display or hide the required protocol layers
	- − Contents of this view can also be copied to clipboard
	- − Provides option to toggle detail view vertically or horizontally as feasible for the user
- Hex dump View displays the frame information in HEX and ASCII format, the contents of this view can also be copied to clipboard
- Statistics View displays statistics based on frame count, byte count, frames/sec, bytes/sec etc. for the entire capture data
- Any protocol field can be added to the summary view, filtering, and search features providing users more flexibility to monitor required protocol fields
- Option to combine data from multiple columns under one column
- Option to create multiple aggregate column groups and prioritize the groups as per the requirement to display the summary results efficiently

#### **Supported Protocols**

• Supports decoding of protocol across Iub, IuH, Iur, IuCs, IuPs, and Gn Gp interfaces

#### **Filtering and Search**

- Advanced filtering and search based on any user selected protocol fields
- Allows the user to automatically create search/filter criteria from the current screen selection

#### **Capturing Streams**

- Streams may be captured on the selected time slots (contiguous or non-contiguous) and on full bandwidth
- Multiple streams of ATM traffic on various T1 E1 channels can be simultaneously decoded with different GUI instances
- Captures, decodes, filters, and reassembles AAL-2 and AAL-5 frames in real-time, from within the ATM cells according to user defined VPI/VCI
- Decodes different control plane protocols i.e. NBAP, RNSAP, RANAP, ALCAP, SSCOP etc and user plane protocols i.e. Iu-UP, Iu-FP, AMR and so on

#### **Export Options**

- Exports Summary View information to a comma delimited file for subsequent import into a database or spreadsheet
- Capability to export detailed decode information to an ASCII file

#### **Record/Playback**

• Recorded raw data can be played back using raw data playback application

## **Main Features (***Contd***.)**

#### **Remote Monitoring**

• Remote monitoring capability using GL's Network Surveillance System

#### **Additional Features**

- Supports real-time as well as offline analysis
- Recorded raw data can be played back using raw data playback application
- The following variations are accommodated in the software: inverted or non-inverted data, byte reversal or non-reversal, with or without Inverse Multiplexing option
- Unscrambling of ATM cells based on SDH  $X^{43}$  + 1 algorithm
- Trace files for analysis can be loaded through simple command-line arguments
- Multiple trace files can be loaded simultaneously with different GUI instances for offline analysis
- Ability to configure .ini file for VPI and VCI (for ALCAP, NBAP, RANAP, and so on)

## **Summary, Detail, and Hex dump Views**

The analyzer displays Summary, Detail and Hex dump View in different panes. The Summary View displays Frame Number, Time, Length, Error, VPI, VCI, PT, HEC, OSF, AAL Type, CID, LI, UUI, CPI and Frame Type message. User can select a frame in Summary View, to analyze and decode each frame in the Detail View. The Hex dump View displays the frame information in HEX and ASCII format.

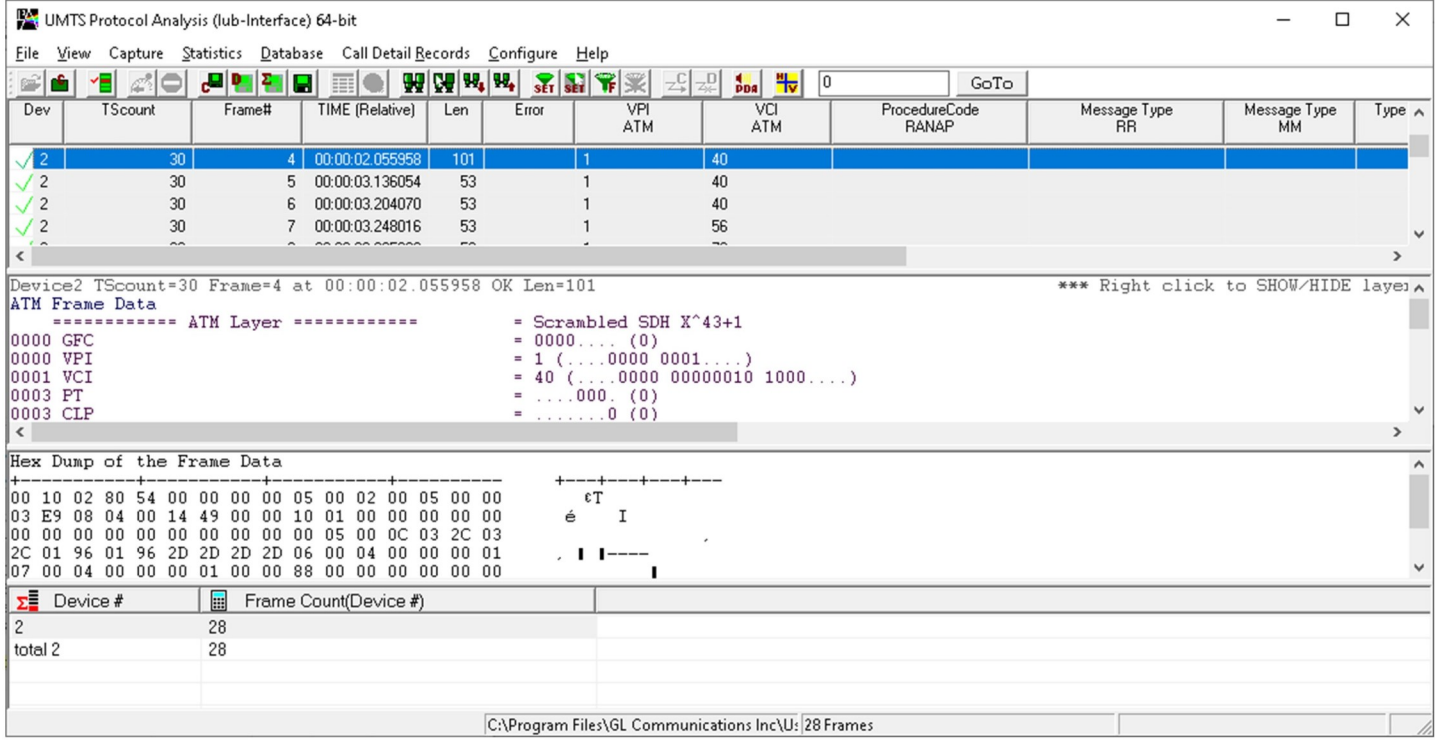

**Figure: Summary, Detail, and Hex dump Views**

### **Real-time and Offline Analysis**

Users can analyze UMTS frames in real-time and record all or filtered traffic into a trace file. The recorded trace file can be used for offline analysis or exported to a comma-delimited file, or ASCII file.

UMTS analyzer is capable of capturing & reassembling frames that were transmitted with bit inversion, octet bit reversion, user/ network side, ATM mapping, scrambling, and inverse multiplexing (IMA). The captured raw data can be transmitted using playback file application.

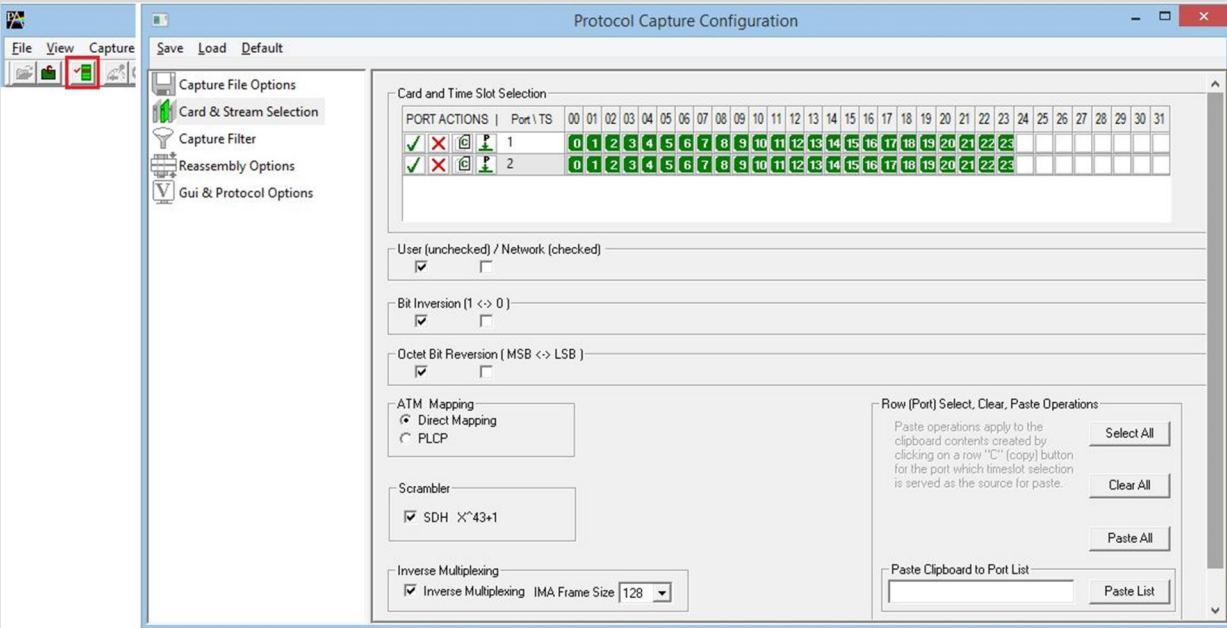

**Figure: Stream / Interface Selection**

### **Inverse Multiplexing over ATM (IMA)**

The ATM Analyzer is enhanced to capture & reassemble frames that were transmitted with Inverse Multiplexing option. With Inverse Multiplexing over ATM (IMA) feature, up to 8 T1 E1 links can be configured to form a high-speed connection. ATM cells are transmitted across multiple interfaces in a cyclical fashion, and recombined to form the original stream.

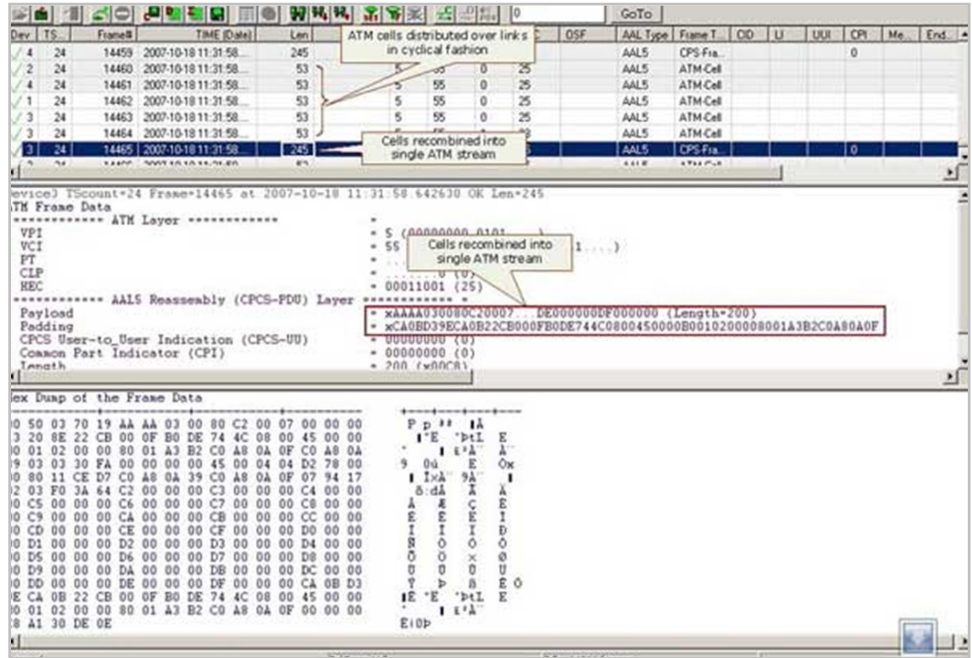

**Figure: Captured ATM Frames with IMA**

### **Filtering and Search**

Users can record all or filtered traffic into a trace file d also can create search/filter criteria automatically from the current screen selection. Filter and search capabilities adds a powerful dimension to the UMTS Analyzer. These features isolate required frames from the captured frames in real-time, as well as offline. Users can specify custom VPI, VCI, and PT type values to filter frames during realtime capture. The frames can also be filtered after completion of capture based on Frame Number, Time, Length, Error, VPI, VCI, PT, HEC, OSF, AAL Type, CID, LI, UUI, and more. Similarly, Search capability helps user to search for a particular frame based on specific search criteria.

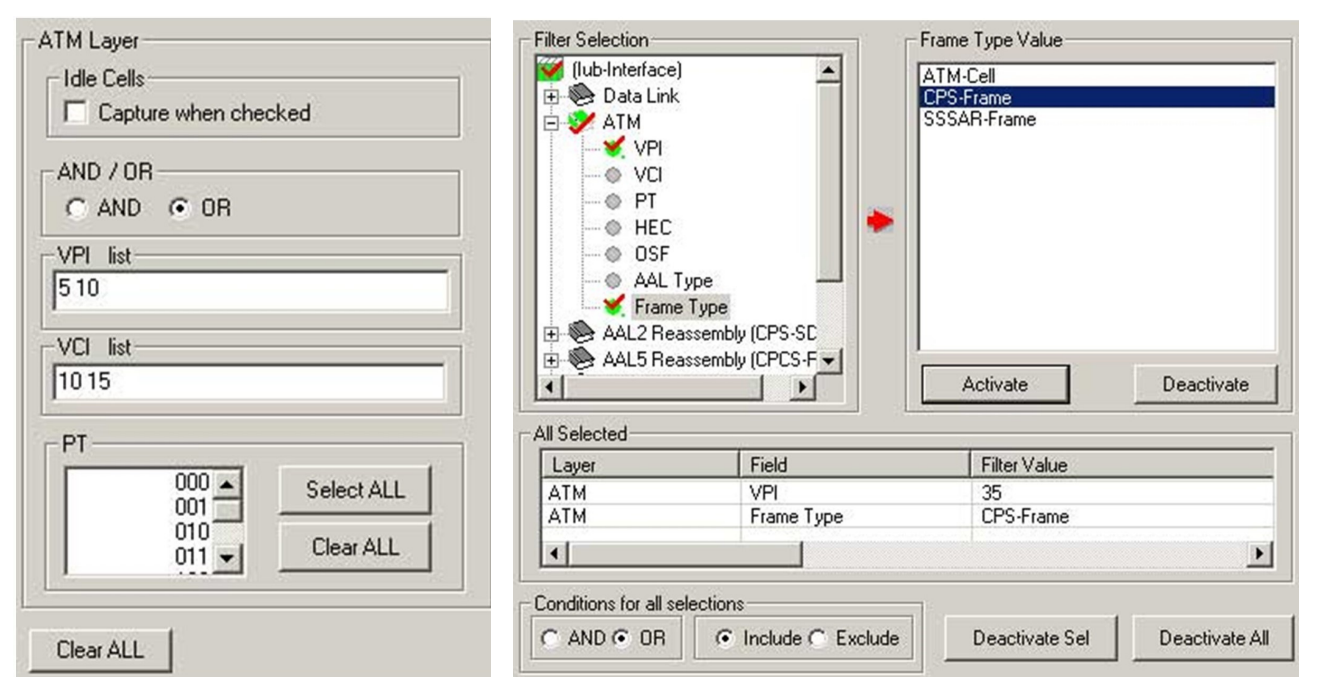

**Figure: Real-time and Offline Filter**

### **Reassembly**

Using reassembly option user can specify VPI / VCI value to reassemble using the segmentation and reassembly rules defined by the specified AAL type.

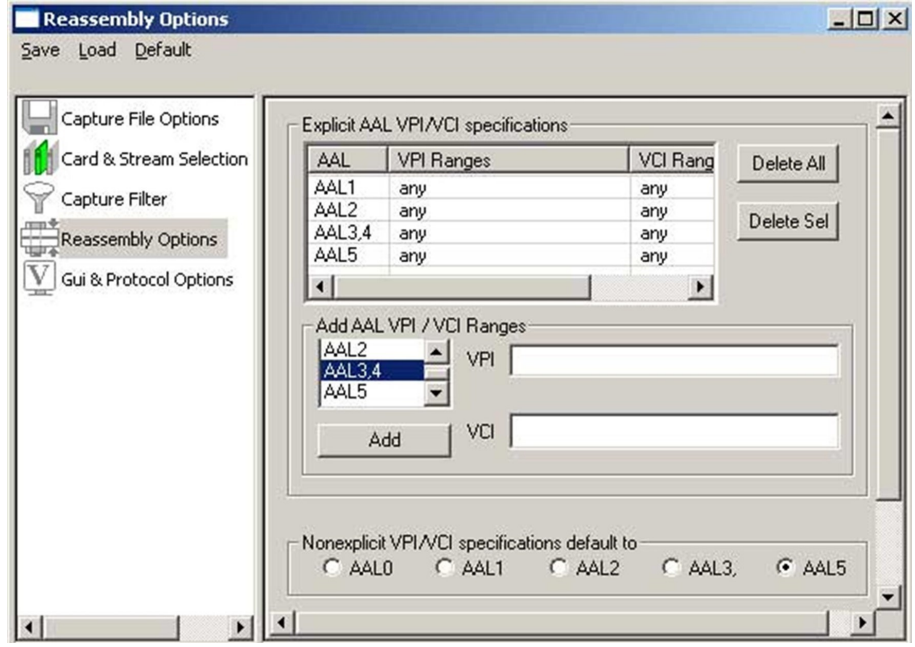

**Figure: Reassembly Options**

### **Save/Load All Configuration Settings**

Protocol Configuration window provides a consolidated interface for all the important settings required in the analyzer. This includes various options such as protocol selection, startup options, stream/interface selection, filter/search criteria and so on. All the configuration settings can be saved to a file and then loaded for future operations. Users may also just revert to the default settings using the default option.

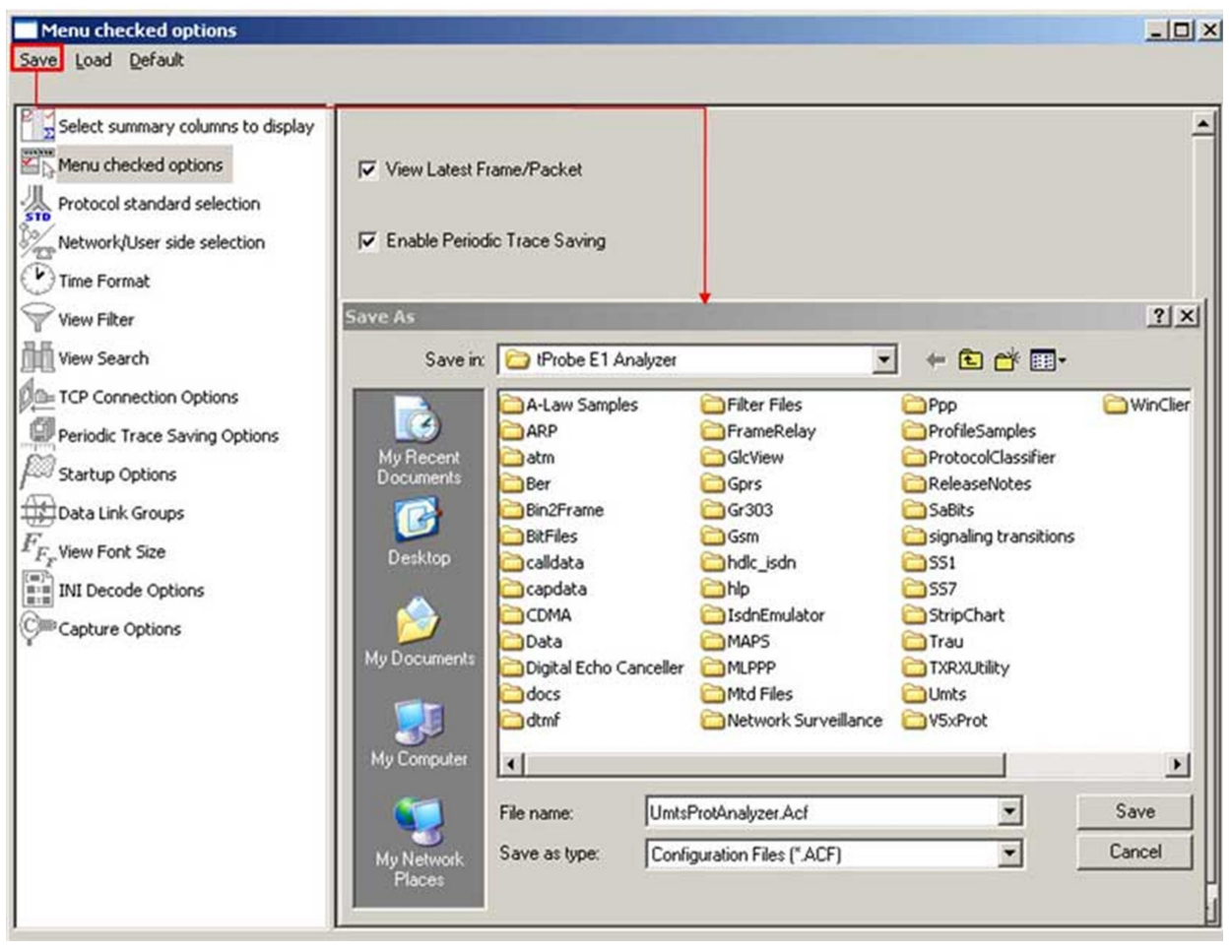

**Figure: Save / Load Configuration**

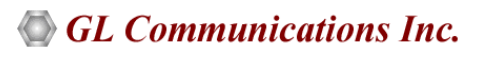

### **Aggregate Column Group**

The enhanced feature of the protocol analyzer is aggregate column groups. The user can also create multiple aggregate column groups and prioritize the groups as per the requirement to display the summary results in an efficient way.

If the user has five different aggregate columns and wants to prioritize some columns, the user can create a group of aggregate columns with the highest priority and will display only the columns of chosen priority. If the values are null, then the next group values are displayed. The aggregate columns comprising a group will have the same prefix and suffix index as ~0, ~1 … ~N. The **group~0** is the root aggregate group that has the highest priority.

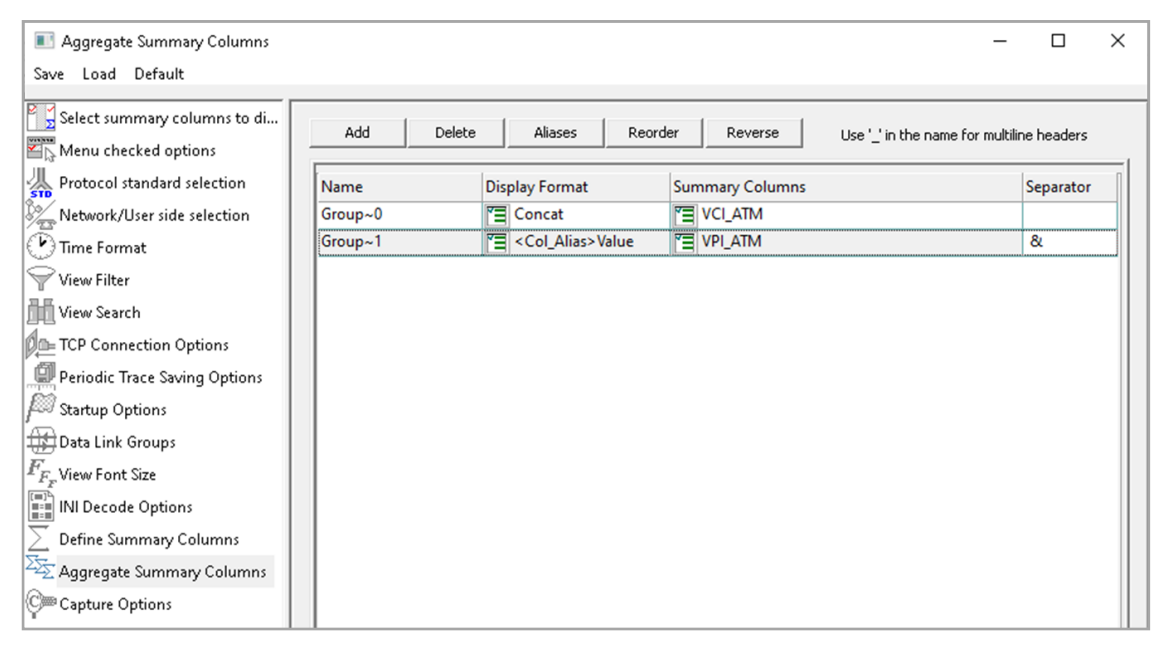

**Figure: Aggregate Column Group**

The updated results are as shown in the figure below. Here the root aggregate group~0 summary columns are displayed first and then Group $\sim$ 1 and Group $\sim$ 2 as per the assigned priority if the higher group values are null.

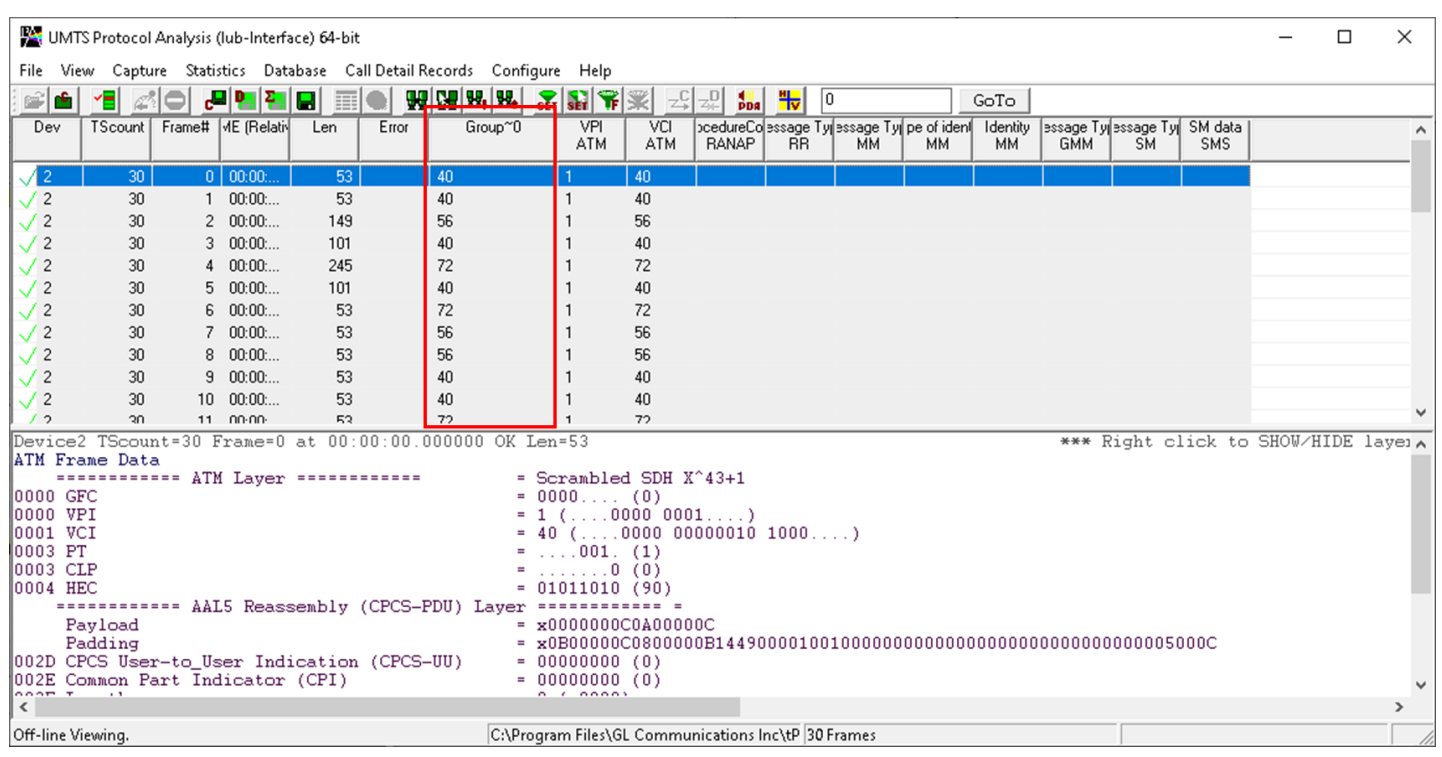

**Figure: Display of Aggregate Column Group in Summary View**

#### **Document Number: XX165-01**

### **Call Detail Record and Statistics View**

Important call specific parameters such as Call ID, Call disposition, Call duration, Mobile ID, Called/Calling Number, Call type (SMS/PDP/Setup/Location update etc) are displayed in the Call Detail View. Additionally, users are provided with the option to search a particular call detail record from the captured traces.

Various statistics can be obtained in statistics view to study the performance and trend in the UMTS network on protocol fields and parameters.

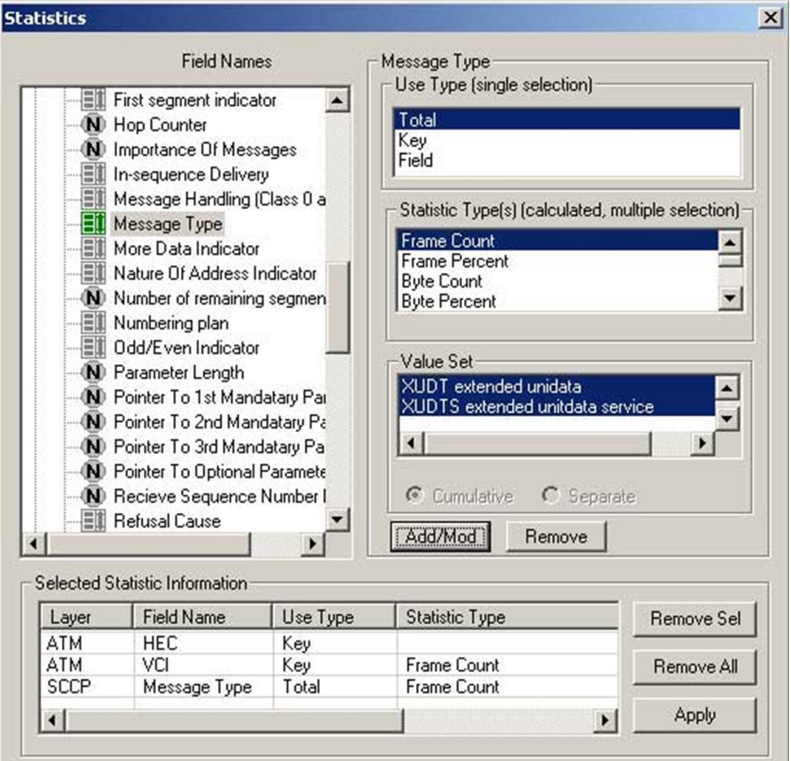

| View<br>Eile<br>Bigi    | -음       | A O            | Capture Statistics Database Call Detail Records Configure Help<br>四回 | $\blacksquare$<br>扁 |     | $\frac{1}{2}$ $\frac{1}{2}$ $\frac{1}{2}$ $\frac{1}{2}$ $\frac{1}{2}$<br>$\mathbf{H}$ | ¥  | 驱   | $-\frac{C}{2}$ $-\frac{D}{2}$ $\frac{4}{2}$ $\frac{1}{2}$ | 0          |                 | GoTo        |   |
|-------------------------|----------|----------------|----------------------------------------------------------------------|---------------------|-----|---------------------------------------------------------------------------------------|----|-----|-----------------------------------------------------------|------------|-----------------|-------------|---|
| Dev                     |          | TScount        | Frame#   TIME (                                                      |                     | Len | Error   VPI                                                                           |    | VCI | PT                                                        | <b>HEC</b> | OSF<br>AAL Type | Frame Type  | ◚ |
| $\sqrt{2}$              | 30       |                | $\overline{9}$                                                       | 2005-0              | 53  |                                                                                       | 1  | 56  | 1                                                         | 79         | AAL5            | CPS-Frame   |   |
| $\sqrt{2}$              | 30       |                | 10                                                                   | 2005-0              | 53  |                                                                                       |    | 72  | 1                                                         | 36         | AAL5            | CPS-Frame   |   |
| $\overline{\mathbf{c}}$ | 30       |                | 11                                                                   | 2005-0              | 149 |                                                                                       | -1 | 56  | $\bf{0}$                                                  | 65         | AAL5            | CPS-Frame   |   |
| /2                      | 30       |                | 12                                                                   | 2005-0              | 101 | Decode E.                                                                             |    | 40  | $\bf{0}$                                                  | 84         | AAL5            | CPS-Frame   |   |
| $\overline{c}$          | 30       |                | 13                                                                   | 2005-0              | 101 | Decode E.                                                                             | 1  | 40  | $\bf 0$                                                   | 84         | AAL5            | CPS-Frame   |   |
| $\overline{c}$          | 30       |                | 14                                                                   | 2005-0              | 53  |                                                                                       |    | 40  | 1                                                         | 90         | AAL5            | CPS-Frame   |   |
| $\sqrt{2}$              | 30       |                | 15                                                                   | 2005-0              | 53  |                                                                                       |    | 40  | $\overline{1}$                                            | 90         | AAL5            | CPS-Frame   |   |
| $\mathbf{2}$            | 30       |                | 16                                                                   | 20050               | 53  |                                                                                       | đ  | 56  | $\mathbf{1}$                                              | 79         | AAL5            | CPS-Frame   |   |
| $\overline{c}$          | 30       |                | 17                                                                   | 2005-0              | 53  |                                                                                       | ı  | 56  | 1                                                         | 79         | AAL5            | CPS-Frame   |   |
| $\overline{\mathbf{c}}$ | 30       |                | 18                                                                   | 2005-0              | 101 | Decode E.                                                                             |    | 56  | $\bf{0}$                                                  | 65         | AAL5            | CPS-Frame   |   |
| 2                       | 30       |                | 19                                                                   | 20050               | 101 | Decode E.                                                                             | 1  | 40  | $\bf{0}$                                                  | 84         | AAL5            | CPS-Frame   |   |
| $\overline{c}$          | 30       |                | 20                                                                   | 2005-0              | 53  |                                                                                       | 1  | 40  | $\mathbf{I}$                                              | 90         | AAL5            | CPS-Frame   |   |
| ×                       |          | $\overline{a}$ | n.                                                                   | <b>MAAR A</b>       | mn  |                                                                                       | ٠  |     | ۰                                                         | mm         | $4.48 - 10$     | <b>MAAP</b> | ৸ |
| ę<br>VCI                | ę        | HEC <b>H</b>   | Frame Count(VCI)                                                     |                     |     |                                                                                       |    |     |                                                           |            |                 |             |   |
| 66                      | 65       | 1              |                                                                      |                     |     |                                                                                       |    |     |                                                           |            |                 |             |   |
| 56                      | 79<br>ġ. |                |                                                                      |                     |     |                                                                                       |    |     |                                                           |            |                 |             |   |
| 72                      | 36       | 3              |                                                                      |                     |     |                                                                                       |    |     |                                                           |            |                 |             |   |
|                         |          |                |                                                                      |                     |     |                                                                                       |    |     |                                                           |            |                 |             |   |
|                         |          |                |                                                                      |                     |     |                                                                                       |    |     |                                                           |            |                 |             |   |
|                         |          |                |                                                                      |                     |     |                                                                                       |    |     |                                                           |            |                 |             |   |
|                         |          |                |                                                                      |                     |     |                                                                                       |    |     |                                                           |            |                 |             |   |
|                         |          |                |                                                                      |                     |     |                                                                                       |    |     |                                                           |            |                 |             |   |
|                         |          |                |                                                                      |                     |     |                                                                                       |    |     |                                                           |            |                 |             |   |
|                         |          |                |                                                                      |                     |     |                                                                                       |    |     |                                                           |            |                 |             |   |
|                         |          |                |                                                                      |                     |     |                                                                                       |    |     |                                                           |            |                 |             |   |

**Figure: Statistics and Call Detail Record View**

# **Supported Protocols Standards and Specifications**

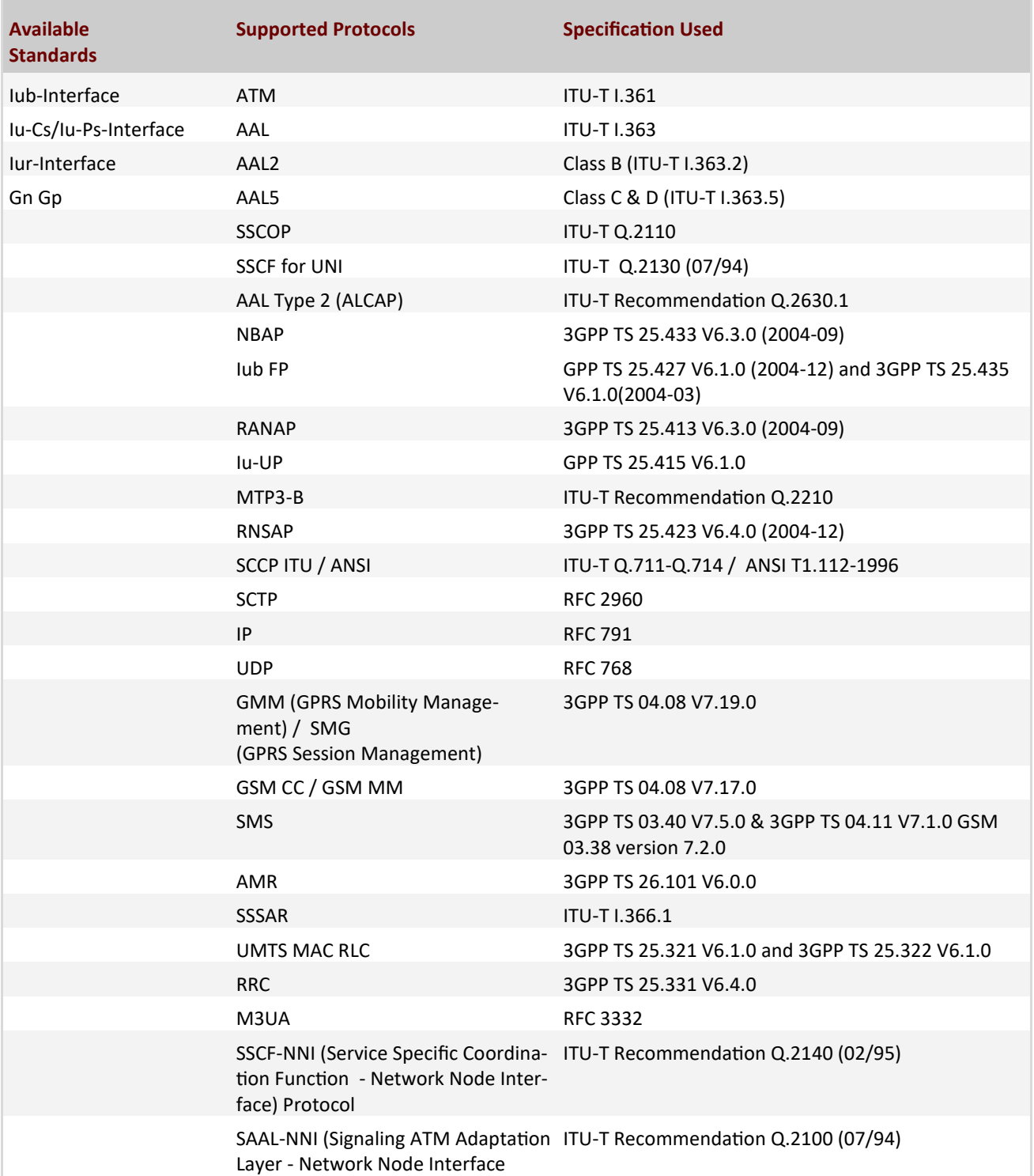

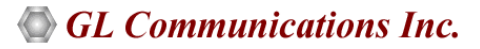

# **Buyer's Guide**

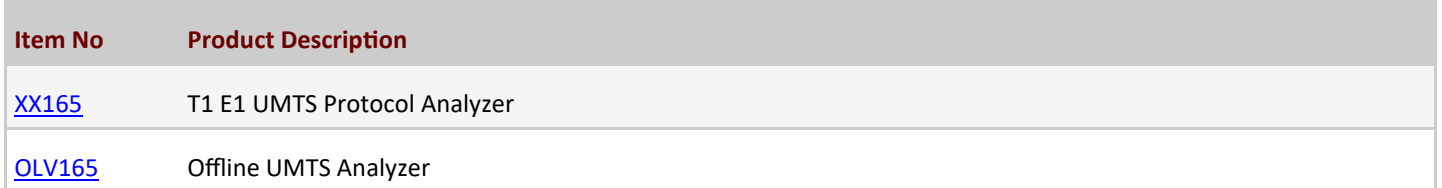

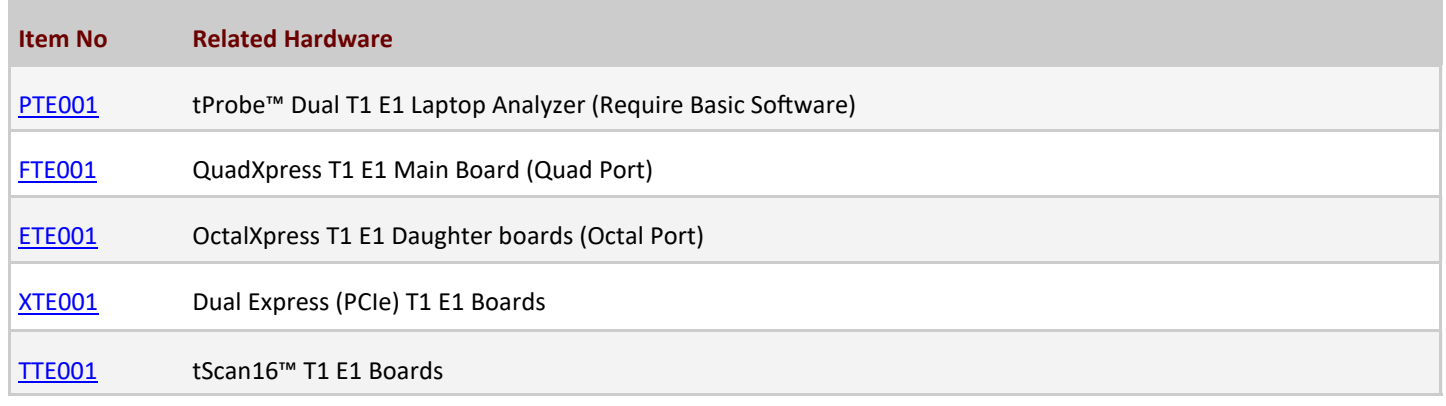

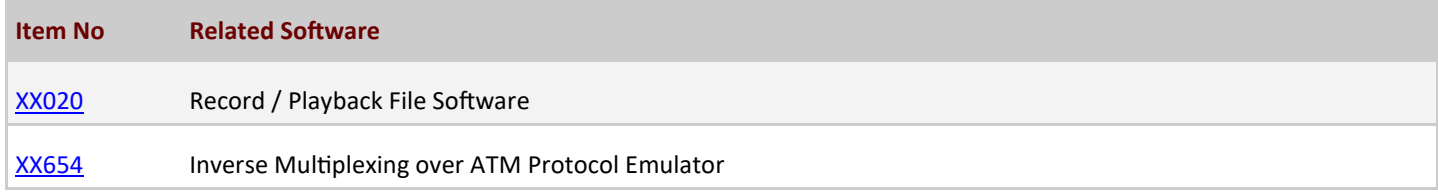

For more details, visit **UMTS Protocol Analyzer** webpage.

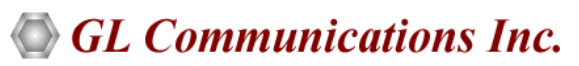

**818 West Diamond Avenue - Third Floor, Gaithersburg, MD 20878, U.S.A** (Web) [www.gl.com](https://www.gl.com) - (V) +1-301-670-4784 (F) +1-301-670-9187 - (E-Mail) [info@gl.com](https://www.gl.com/inforequestform.php)